*Пискова Е. С., студентка Инжинирингового колледжа* 

НИУ «БелГУ» Россия, г. Белгород

*Piskova E. S., Engineering College student*

NRU "BelSU" Russia, Belgorod

## *Шопски Васил Николов*,

Аспирант кафедры прикладной информатики и информационных технологий НИУ «БелГУ» Россия, г. Белгород

# *Shopsky Vasil Nikolov,*

Postgraduate student of the Department of Applied Informatics and Information Technologies

NRU "BelGU" Russia, Belgorod

## *Игнатенко Елена Викторовна*,

Магистрант 2-го года обучения института инженерных и цифровых

технологий НИУ «БелГУ», Белгород, Россия

## *Ignatenko Elena Viktorovna*,

2nd year master's student of the Institute of Engineering and Digital Technologies of the National Research University "BelGU", Belgorod, Russia

#### *Игнатенко Николай Владимирович*,

Студент 2-го курса магистратуры

Института инженерных и цифровых технологий

НИУ «БелГУ» Россия, г. Белгород

## *Ignatenko Nikolay Vladimirovich,*

2nd year graduate student

Institute of Engineering and Digital Technologies

NRU "BelGU" Russia, Belgorod

# **РАЗРАБОТКА ВИРТУАЛЬНОЙ КАРТЫ ТОПОГРАФИЧЕСКОГО ПЛАНА КОРПУСОВ УНИВЕРСИТЕТА DEVELOPMENT OF A VIRTUAL MAP OF THE TOPOGRAPHIC PLAN**

## **OF UNIVERSITY BUILDINGS**

**\_\_\_\_\_\_\_\_\_\_\_\_\_\_\_\_\_\_\_\_\_\_\_\_\_\_\_\_\_\_\_\_\_\_\_\_\_\_\_\_\_\_\_\_\_\_\_\_\_\_\_\_\_\_\_\_\_\_\_\_\_\_\_\_**

**"Экономика и социум" №6(97) 2022 www.iupr.ru**

Аннотация: в данной статье будет описан процесс разработки информационной системы, а также изучена деятельность системы университета.

Ключевые слова: информационная система, виртуальная реальность, университет, карта.

**Abstract:** this article will describe the process of developing an information system, as well as study the activities of the university system.

**Keywords:** information system, virtual reality, university, map.

Виртуальная реальность - это новая концепция использования компьютеров и человеко-машинного интерфейса для создания эффекта трехмерного окружения, в котором пользователь в интерактивном режиме взаимодействует с виртуальными объектами, и при этом создается сильное ощущение трехмерного присутствия. Логистику рассматривают как совокупность действий для комплексного управления циркуляционными материальными и информационными потоками в сфере экономики и как междисциплинарную науку, для этого и необходимо изучение логистики, как нового научного направления. Основными объектами в рассматриваемой области являются пользователи, администратор, само приложение, БД. В данной работе содержится 5 сущностей: «Пользователь», «Администратор», «Приложение», «База Данных», «Кадры» (Рис. 1).

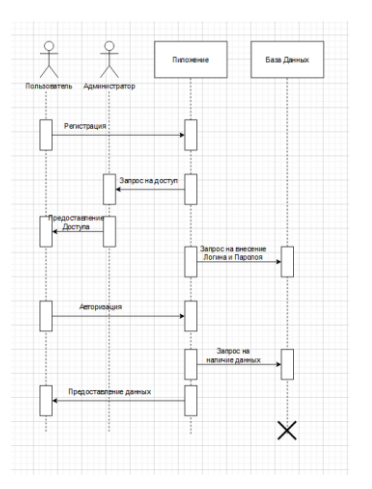

Рис. 1. Процесс работы с пользователя с приложением

На рисунке изображена логическая модель базы данных «Регистрации пользователя». Данная модель служит, для визуализации базы данных, а

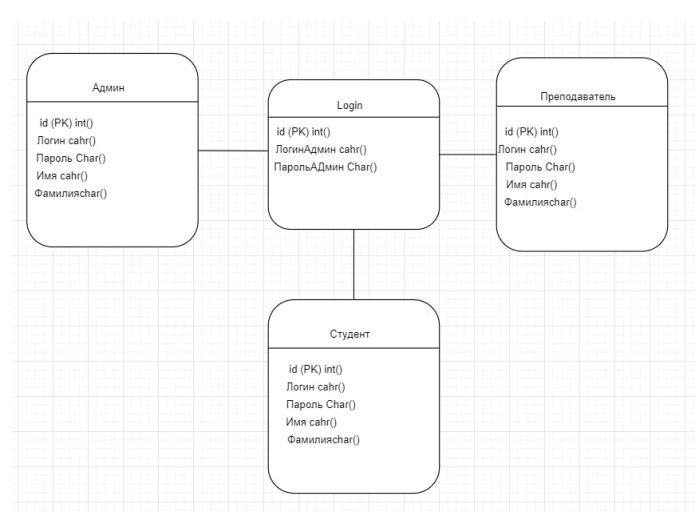

также для понятия количества таблиц и связей между ними (Рис. 2).

Рис. 2. Логическая молель БД

Логическая модель базы данных описывает понятия предметной области, их взаимодействие и связь, а также ограничения на доступ к данным, налагаемые предметной областью. Физическая модель базы данных, является схематичным представлением рабочей базы данных, показывая все связи и ограничения, содержит все детали, обязательные для системы управления базы данных, необходимых, для создания самой базы данных (Рис. 3).

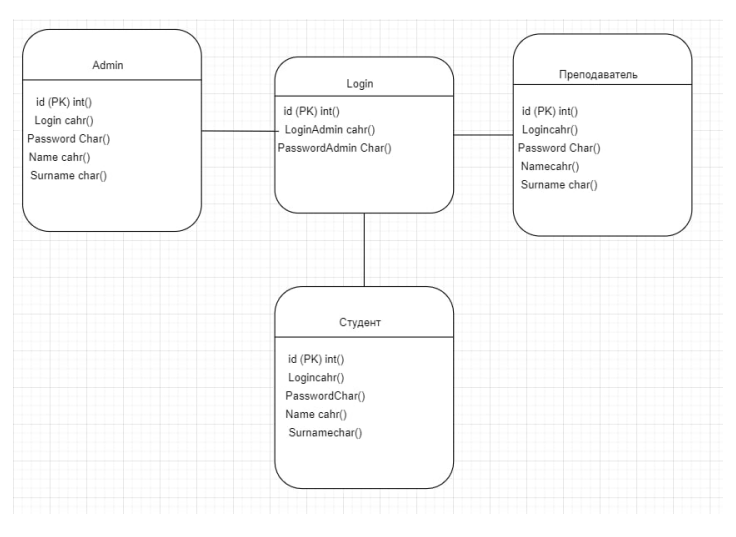

Рис. 3. Физическая модель БД

На представленной физической модели базы данных указаны 4 таблицы: Admin, Преподаватель, Студент, а также таблица Login, для сравнения введенных данных. У каждой из таблицы есть ID -первичный ключ, который является индивидуальным и не позволяет создавать

дубликатов. Ниже работы представлена контекстная диаграмма конфигурации «Регистрации пользователя» (Рис.4).

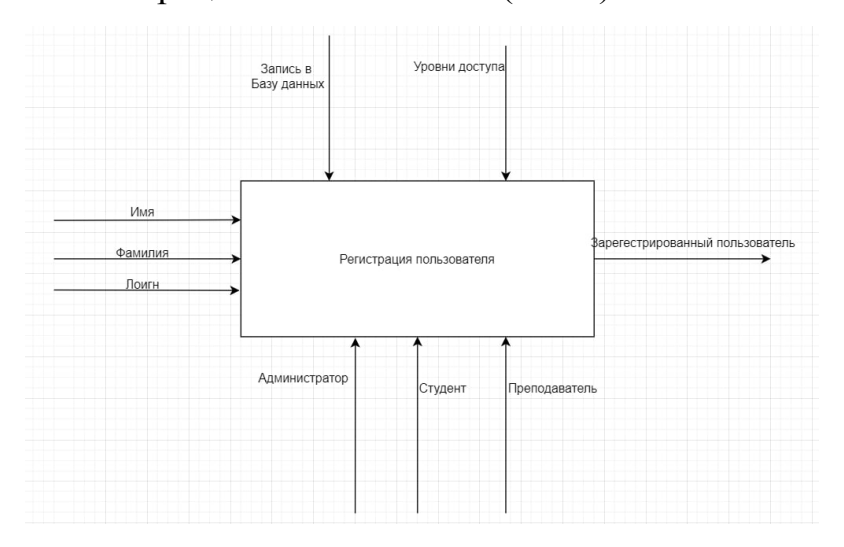

Рис. 4. Контекстная диаграмма

На моменте регистрации производим запись всех данных пользователя в базу данных, что позволяет в дальнейшем сравнить эти данные при повторном входе. Так же мы выявляем уровень доступа пользователя, которые позволяют по-разному взаимодействовать с данным приложением. Именно из-за уровней доступа, у нас три актера: Администратор, Студент,  $Hv$ Преподаватель.  $\overline{M}$  $\overline{B}$ конце MЫ получаем зарегистрированного пользователя. Первый этап перед использованием приложения заключается в том, что любому пользователю необходимо пройти процесс авторизации. Авторизация включает в себя проверку наличия данных о пользователе в базе данных, каких-либо его личных идентификаторов. Таким образом, информационная система идентифицирует пользователя и в зависимости от его роли открывает для пользования необходимые функции (Рис. 5).

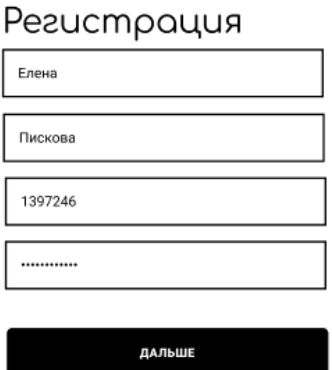

Рис. 5. Страница для авторизации пользователя

"Экономика и социум" №6(97) 2022

В следующем этапе работы приложения, исходя из введенных данных и присвоенной роли пользователю, для него открываются необходимые функции. В приложении есть несколько ролей, такие как: Преподаватель, Администратор и Студент.

Данная страница служит, для входа в созданный аккаунт. На рисунке изображена реализация входа (Рис.6).

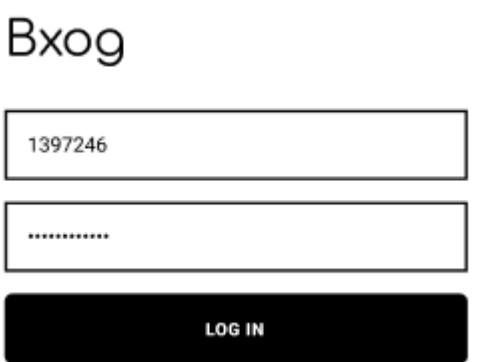

Рис. 6. Страница входа

Права преподавателя открывают пользователю, лишь урезанный список функций. Права преподавателя включают в себя функцию просмотр карт университета.

Права студента включают в себя так же возможность просматривать карты.

Административные права дают полный спектр функций и сервисов, которые включают в себя, просмотр карт, возможность управлением аккаунтами, а также редактор карт и занесение новых.

Все вышеперечисленные функции и права доступа, разграничены так, для более удобной ориентации в приложении, таким образом снижается порог входа, для понимания работы приложения. Разграничение по ролям, так же позволяет лучше распределить нагрузку на клиент-серверную часть приложения, так как обработка данных будет происходить куда проще и соответственно быстрее. Показанная ниже страница отражает функционал данного приложения, при открытии камеры и просмотра карты (Рис. 7).

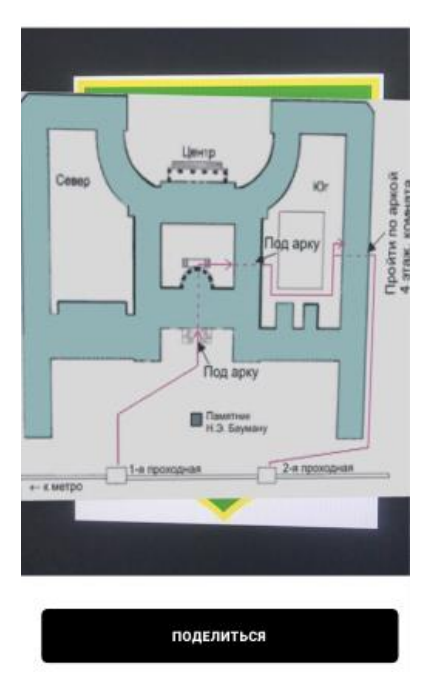

Рис. 7. Работа камеры при наведении на пропуск

Выше представлена работа камеры в приложении, при наведении на пропуск, пропуском выступает карточка с символикой университета.

# **СПИСОК ИСПОЛЬЗОВАННЫХ ИСТОЧНИКОВ И ЛИТЕРАТУРЫ**

1. **Долганова, О. И.** Моделирование бизнес-процессов: учебник и практикум для вузов / О. И. Долганова, Е. В. Виноградова, А. М. Лобанова; под редакцией О. И. Долгановой. – Москва: Издательство Юрайт, 2022. – 289 с. – (Высшее образование). – ISBN 978-5-534-00866-1. – Текст: электронный // Образовательная платформа Юрайт [сайт]. – URL: https://urait.ru/bcode/489496 (дата обращения: 25.01.2022).

2. **Колошкина, И. Е.** Автоматизация проектирования технологической документации: учебник и практикум для вузов / И. Е. Колошкина. – Москва: Издательство Юрайт, 2021. – 371 с. – (Высшее образование). – ISBN 978-5-534-14010-1. – Текст: электронный // ЭБС Юрайт [сайт]. – URL: https://urait.ru/bcode/477164 (дата обращения: 25.01.2022).

**\_\_\_\_\_\_\_\_\_\_\_\_\_\_\_\_\_\_\_\_\_\_\_\_\_\_\_\_\_\_\_\_\_\_\_\_\_\_\_\_\_\_\_\_\_\_\_\_\_\_\_\_\_\_\_\_\_\_\_\_\_\_\_\_**